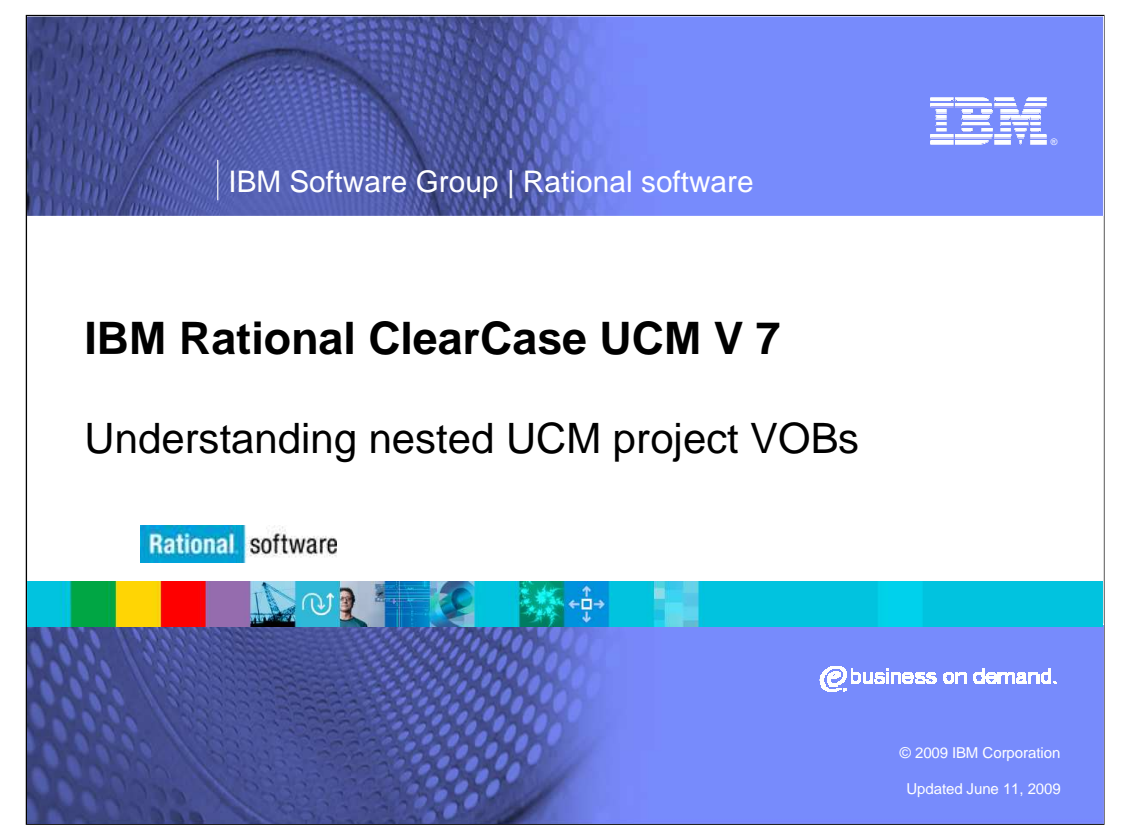

This module will cover the Nested UCM Project VOBs in IBM Rational® ClearCase® versions 7.0 and higher.

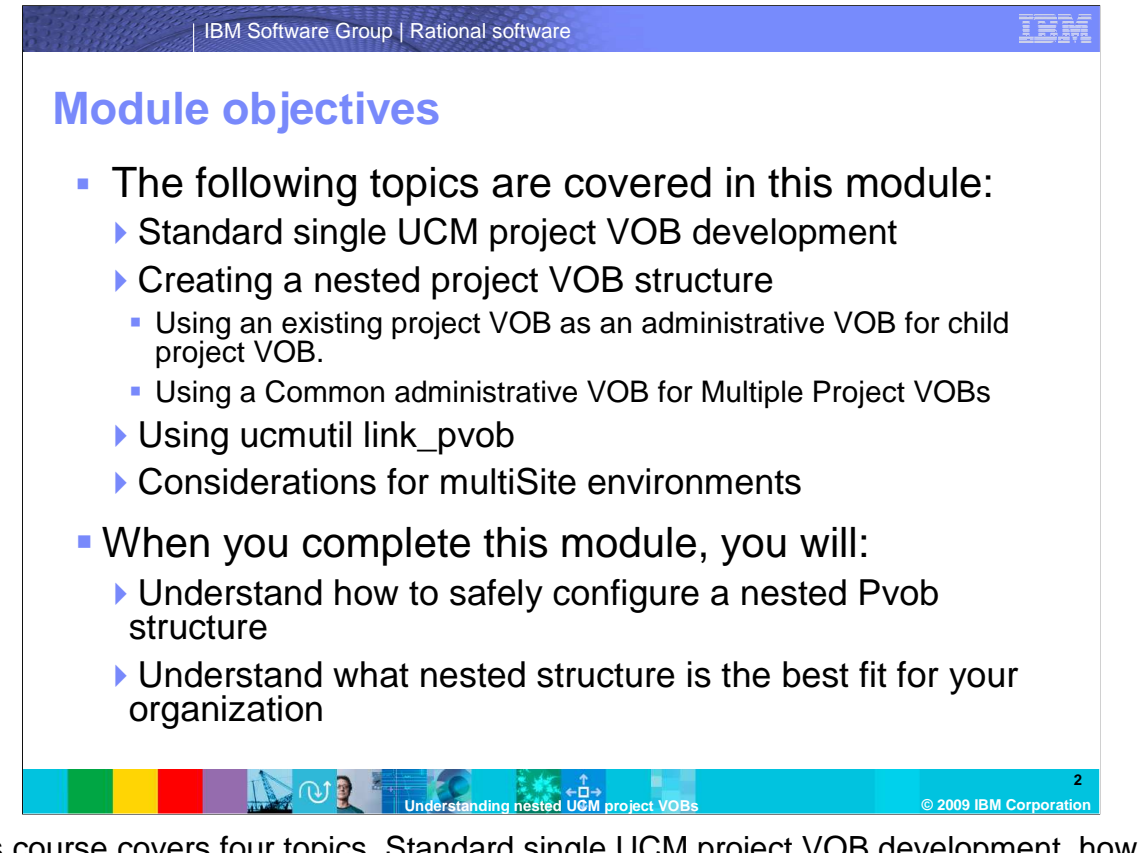

 This course covers four topics. Standard single UCM project VOB development, how to create a nested project VOB structure, how to the use ucmutil link\_pvob and what considerations you need to keep in mind for a multisite environment. When you complete this module, you will have a good understanding of how to safely configure a nested Pvob structure and what nested structure is the best fit for your organization.

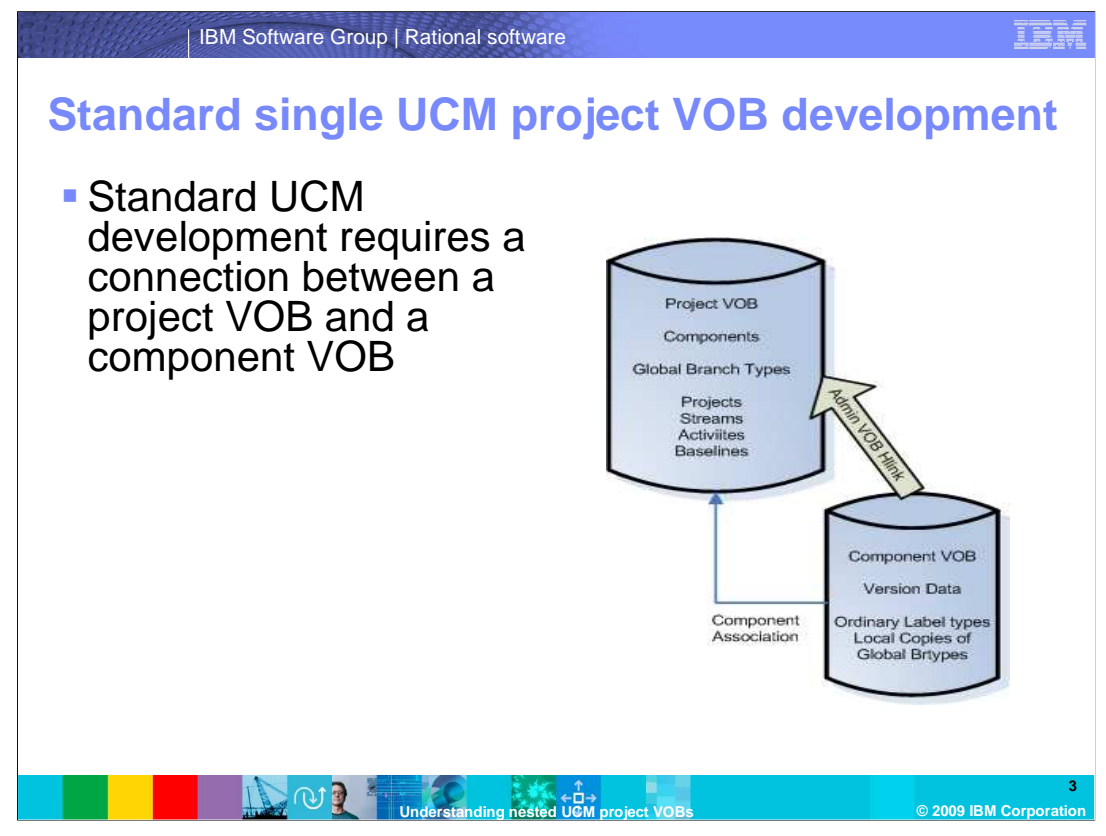

 The Component VOB can contain one or more Component root storage locations depending on its configuration. Each VOB contains a variety of hyperlinks to ensure data is protected and catalogued in the necessary locations. Creating data in a VOB that is a member of an administrative VOB structure implies shared data. The shared data is created in either the administrative VOB or the Child VOB depending on the data type.

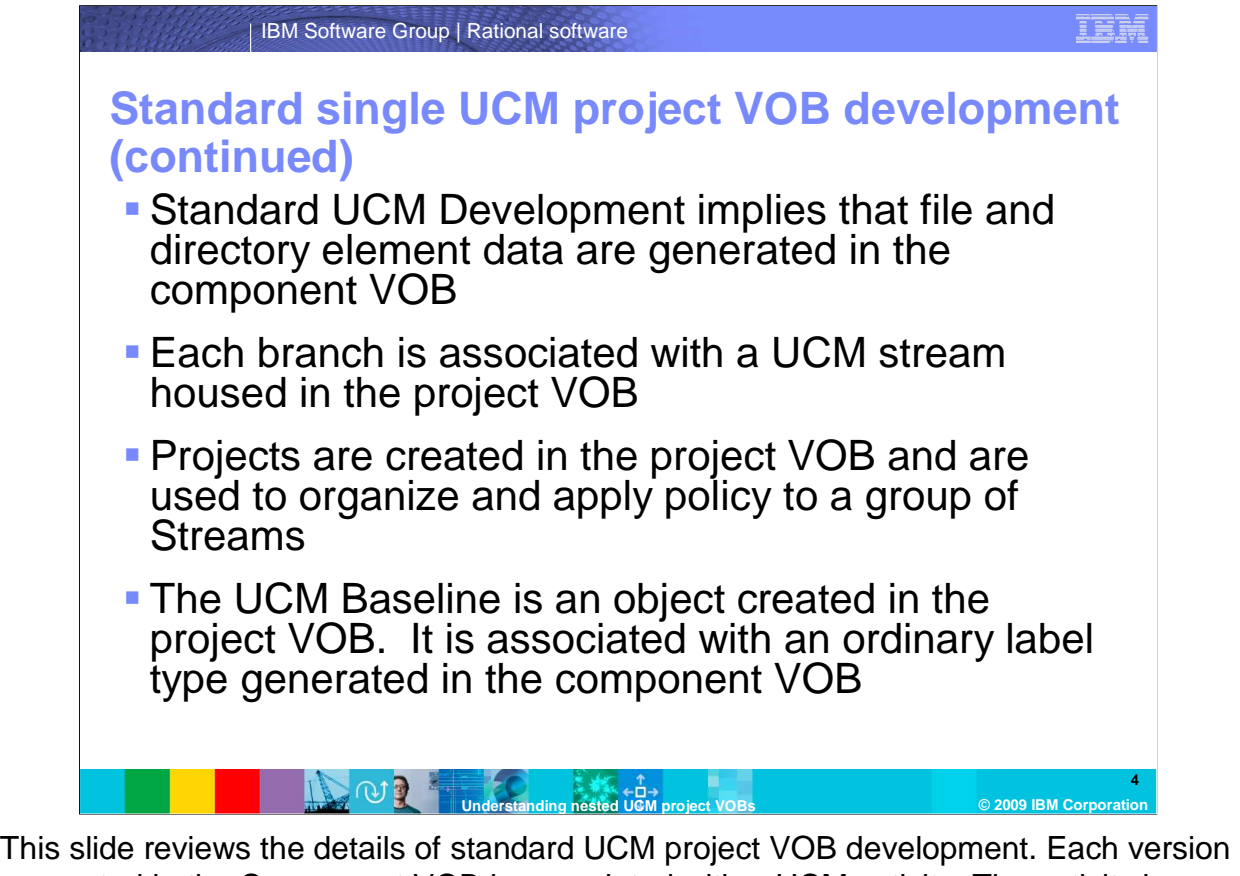

 generated in the Component VOB is associated with a UCM activity. The activity is housed in the project VOB. Every version generated must be associated with a ClearCase branch type. The Project VOB houses a global copy of every branch type needed during development. When a version is created, a local copy of the global branch is generated in the Component VOB. Review the diagram in slide three showing the location of all the data being described.

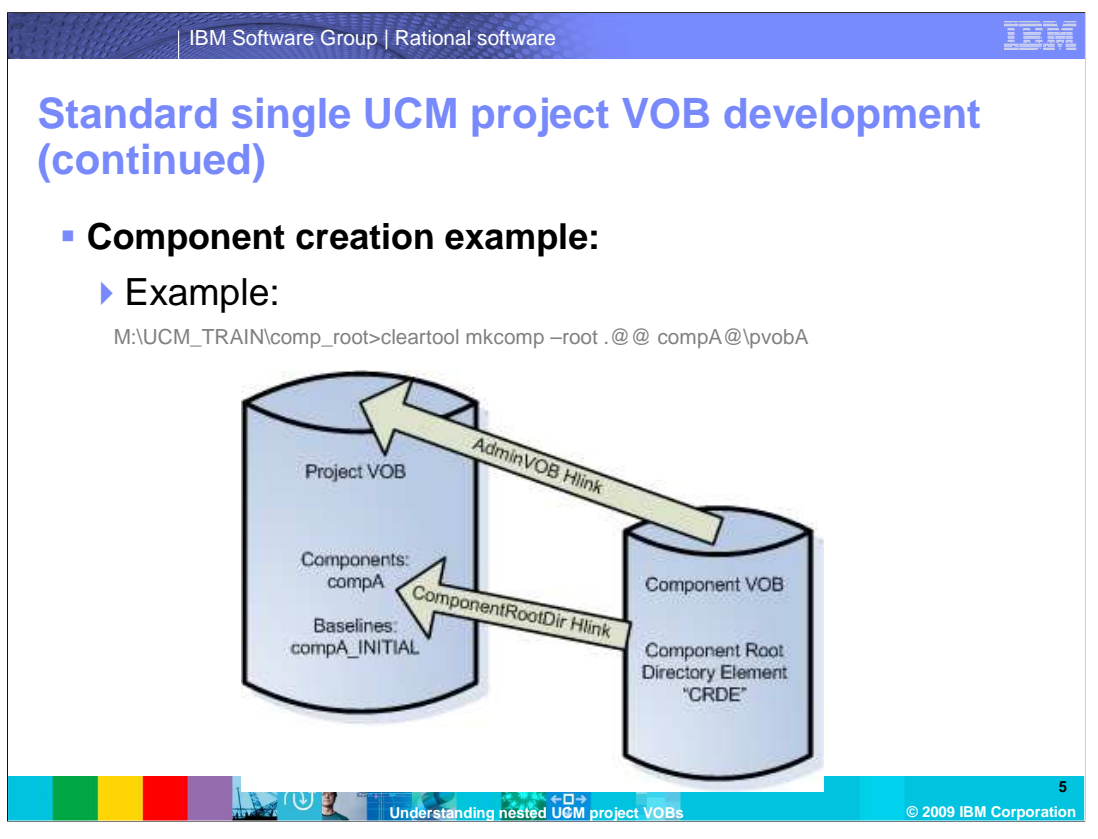

 The diagram in this slide is demonstrating component creation. The administrative VOB hlink is created from the component VOB to the project VOB. ComponentRootDir hlink is then created from the component root directory element to the component object. An INITIAL baseline is also generated. This baseline will represent the Main\0 version of the component root directory element (the start of component development).

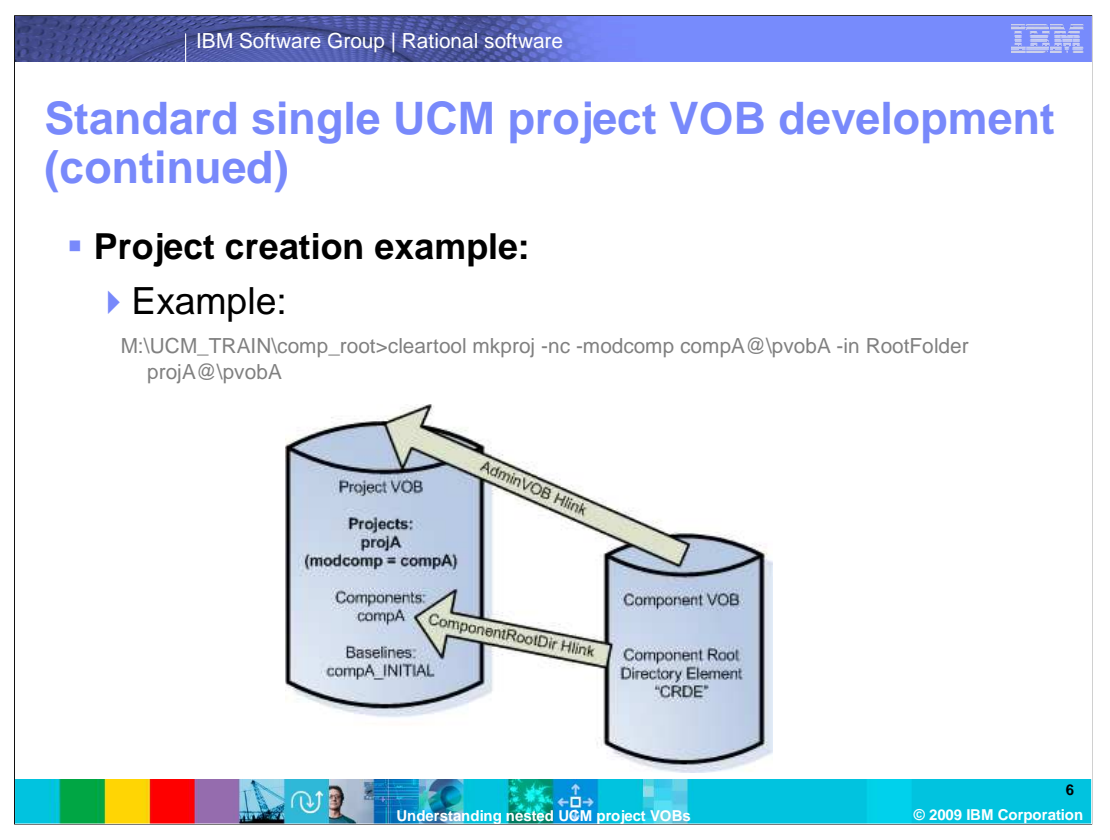

 The diagram in this slide is demonstrating project creation. The project VOB is the only VOB that contains any knowledge of the project (No changes are made in the Component VOB).

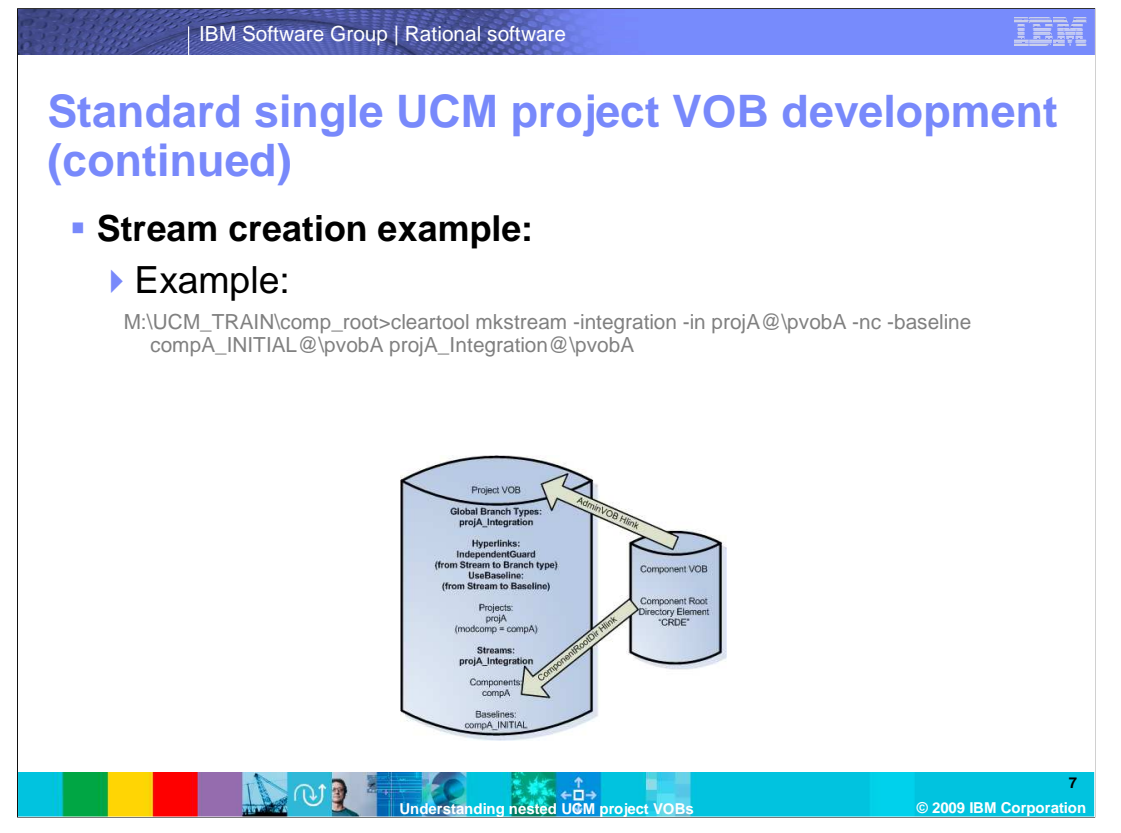

 The diagram in this slide is demonstrating stream creation. Stream creation will generate a stream object and a global branch type in the project VOB. Two hyperlink objects will also be created. A UseBaseline hlink joining the stream to a selected baseline and an IndependentGuard hlink joining the stream to the global branch type. (Notice, no change is made to the Component VOB)

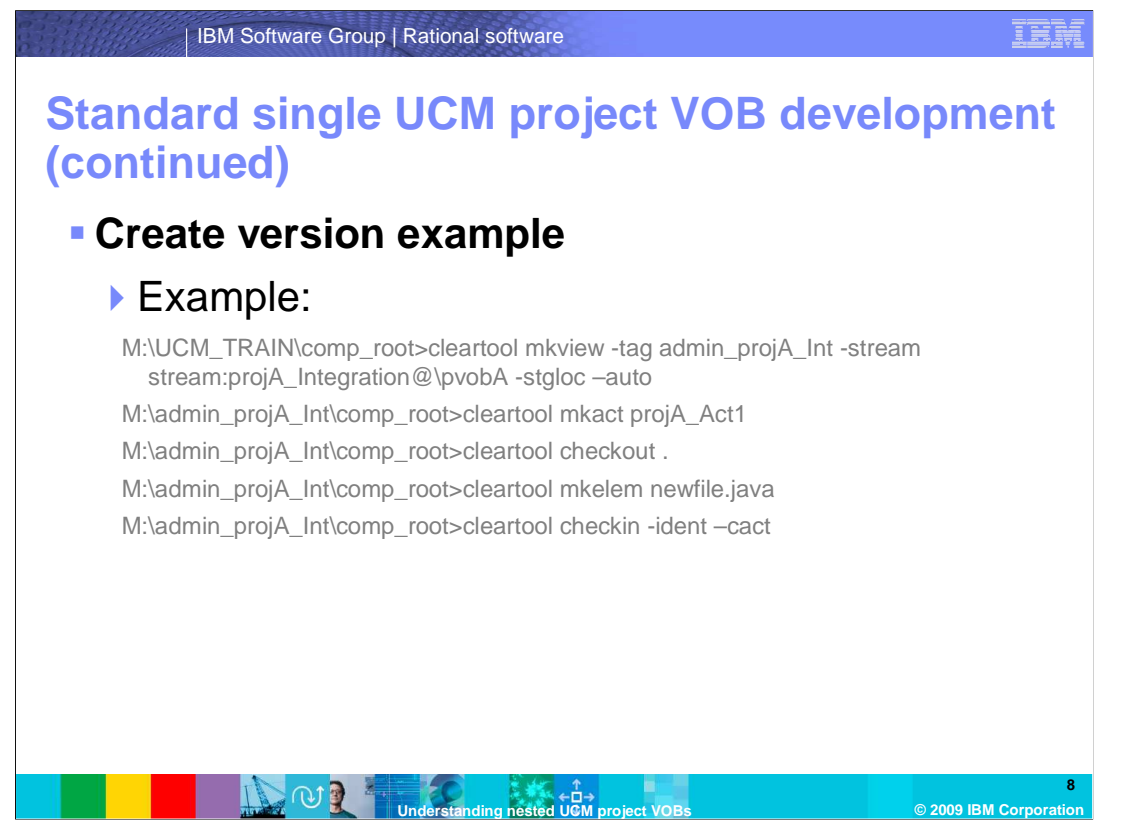

 The example in this slide is demonstrating version creation (check-out/check-in). The diagram can be viewed on the next slide. Creating a version on a UCM stream will require a UCM activity. The activity object is created in the project VOB and associated to the stream. The component VOB will generate a local copy of the global branch type associated with the stream. The version will then be associated with the UCM activity set during check-in of the new version.

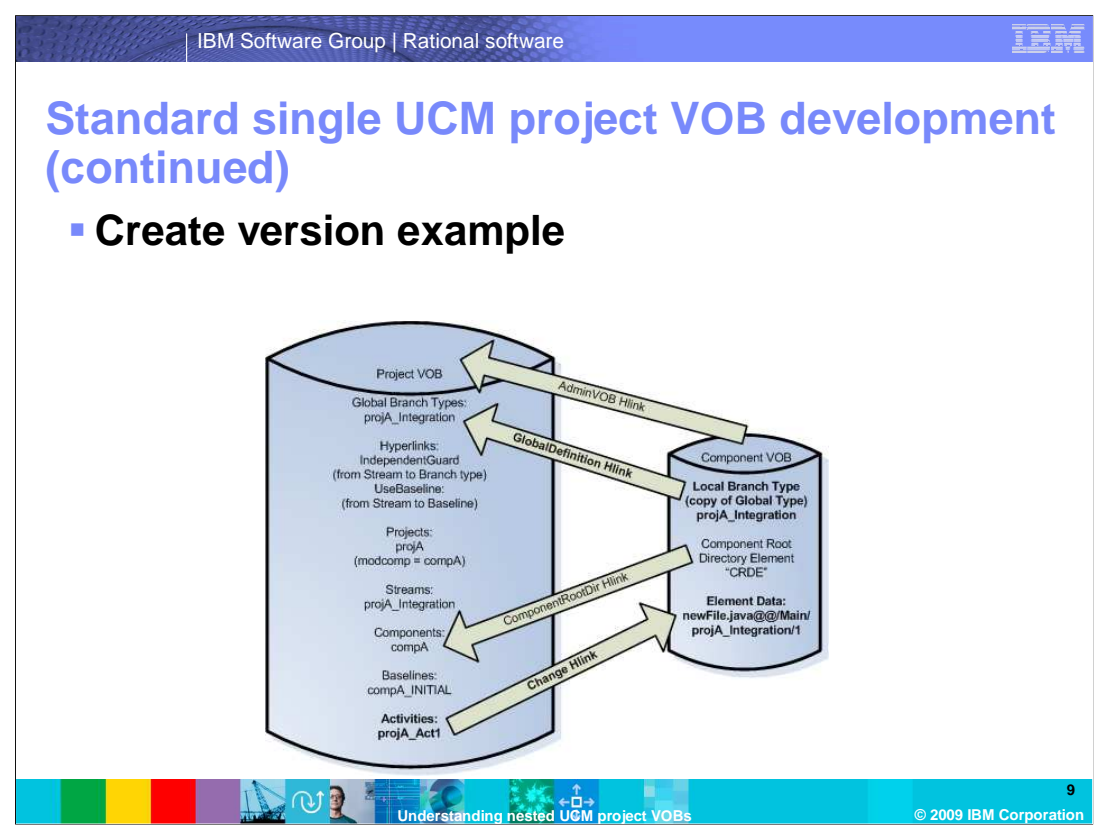

The diagram in this slide is demonstrating version creation (check-out/check-in).

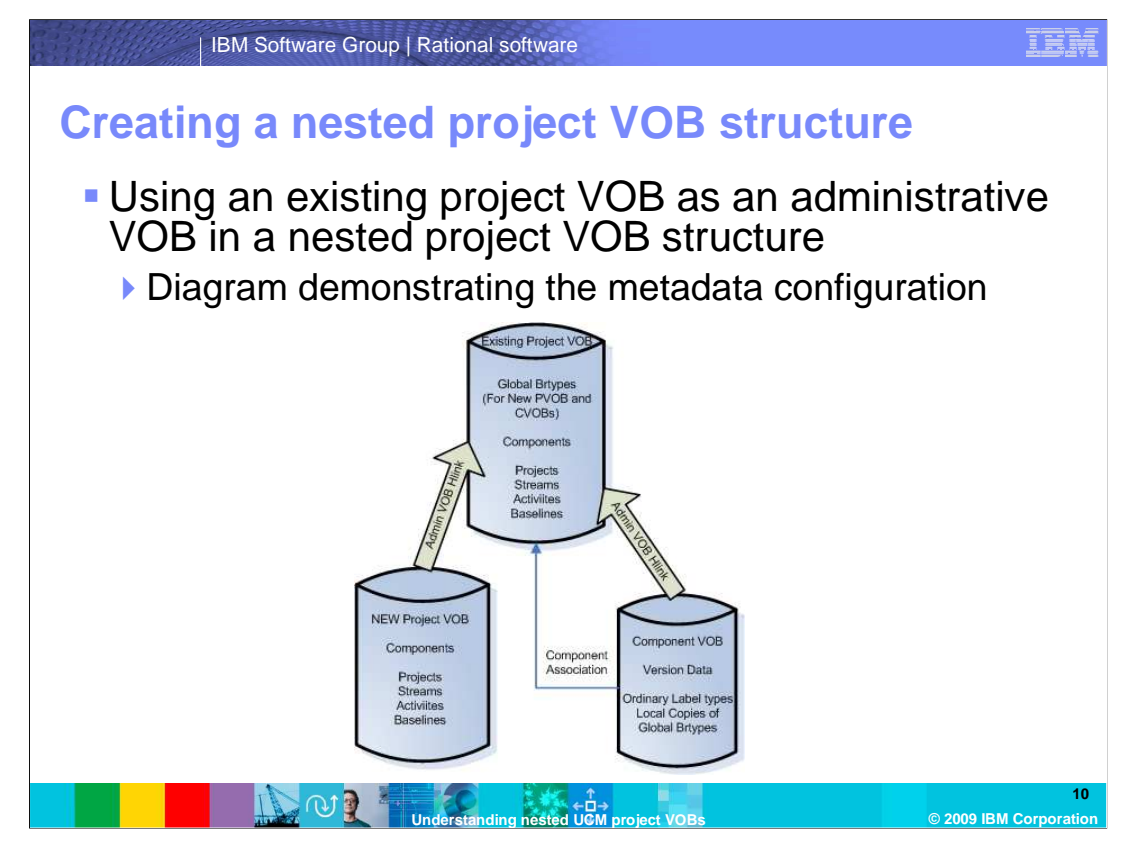

 This diagram demonstrates a few things. How to use an existing project VOB as an administrative VOB for a separate UCM project VOB structure. It also shows project VOB and component VOB association and project VOB and component association. It is assumed that the new project VOB contains no component VOB association and that the new project VOB has no existing project structures containing streams. If the assumptions are incorrect, the "ucmutil" tool is needed to create the association between the project VOBs. The use of the ucmutil tool is discussed later in this module.

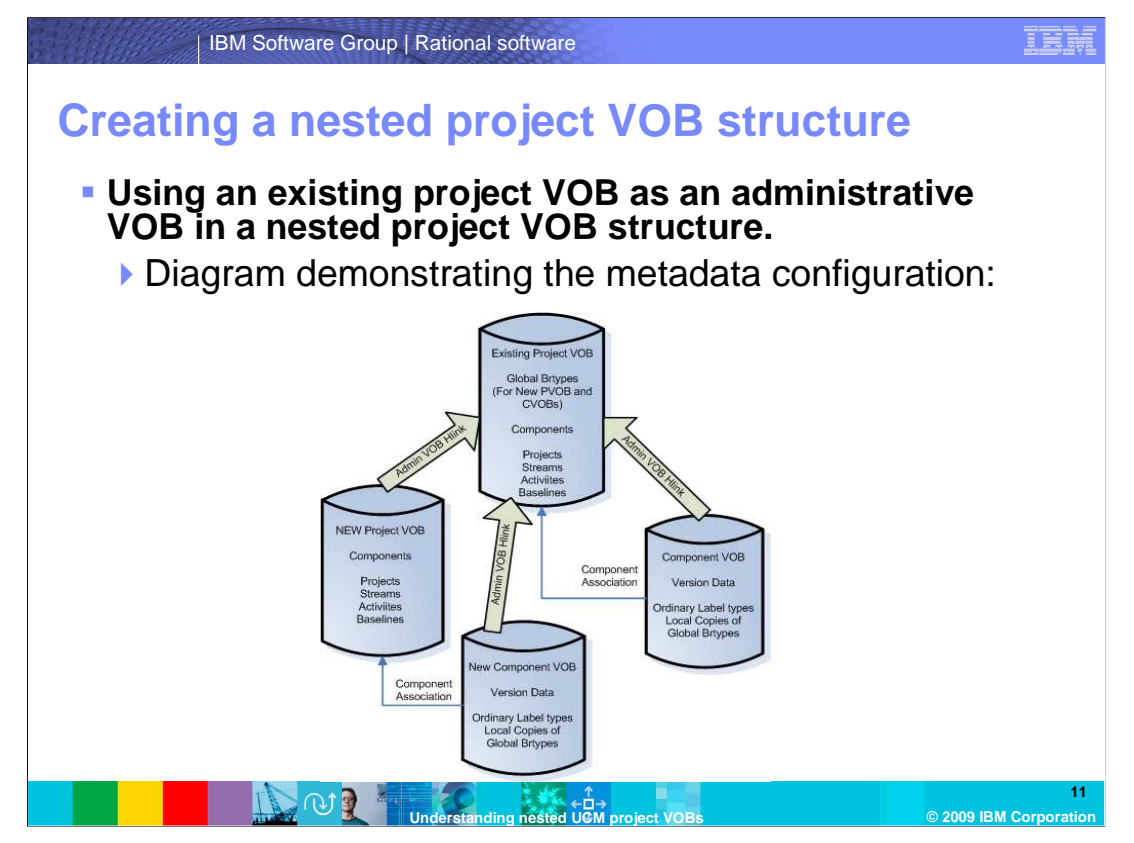

 This diagram demonstrates utilizing an existing project VOB as an administrative VOB for a separate UCM project VOB structure. It shows a project VOB and component VOB association (For Existing and New VOBs). It also shows a project VOB and component association (For Existing and New VOBs). It is assumed that the new project VOB was associated with the existing project VOB before component creation and that the new project VOB was associated with the Existing project VOB before project creation. If the assumptions are incorrect, the "ucmutil" tool is needed to create the association between the project VOBs. Again, the use of the ucmutil tool will be discussed later in this module.

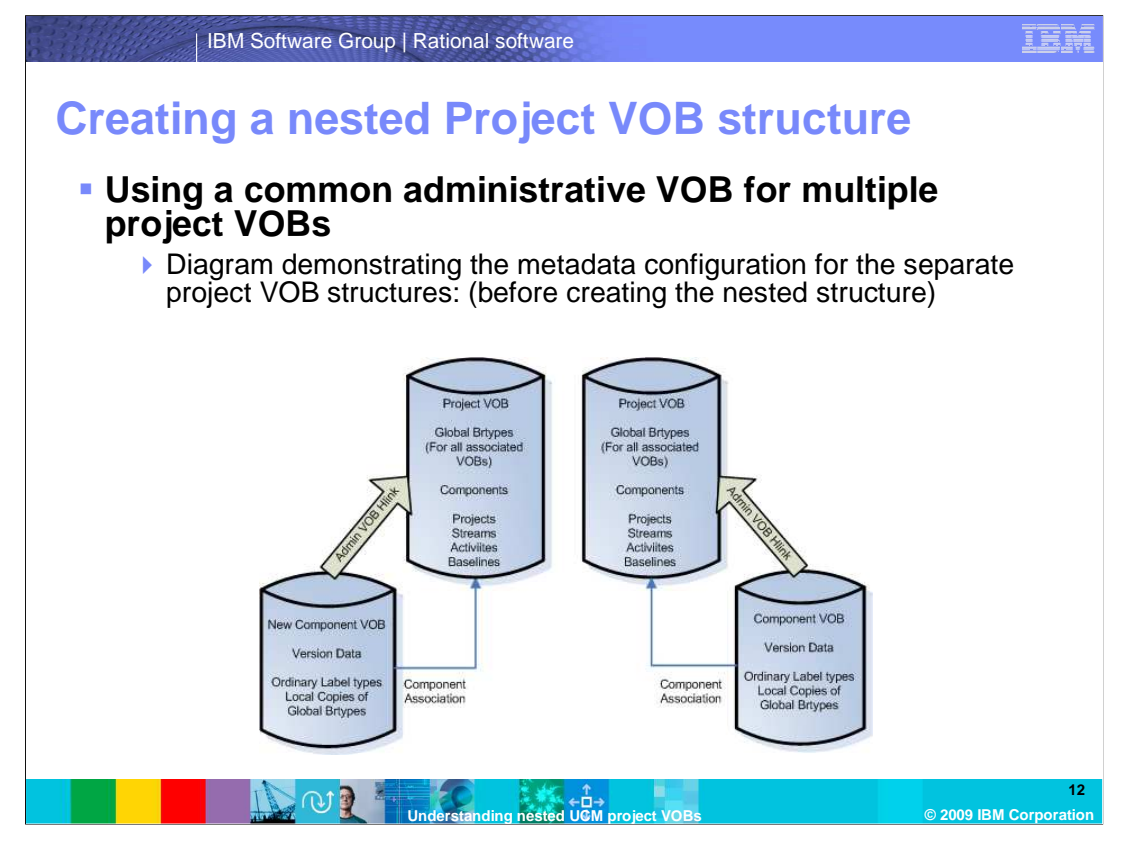

 This diagram demonstrates independent project VOB structures before the association with a common administrative VOB. It is assumed that the child project VOBs contain the existing UCM projects and streams and that the child project VOBs were associated with one or more UCM component VOBs. In this configuration the "ucmutil" tool should be the only option to associate a child project VOB with a higher level administrative VOB.

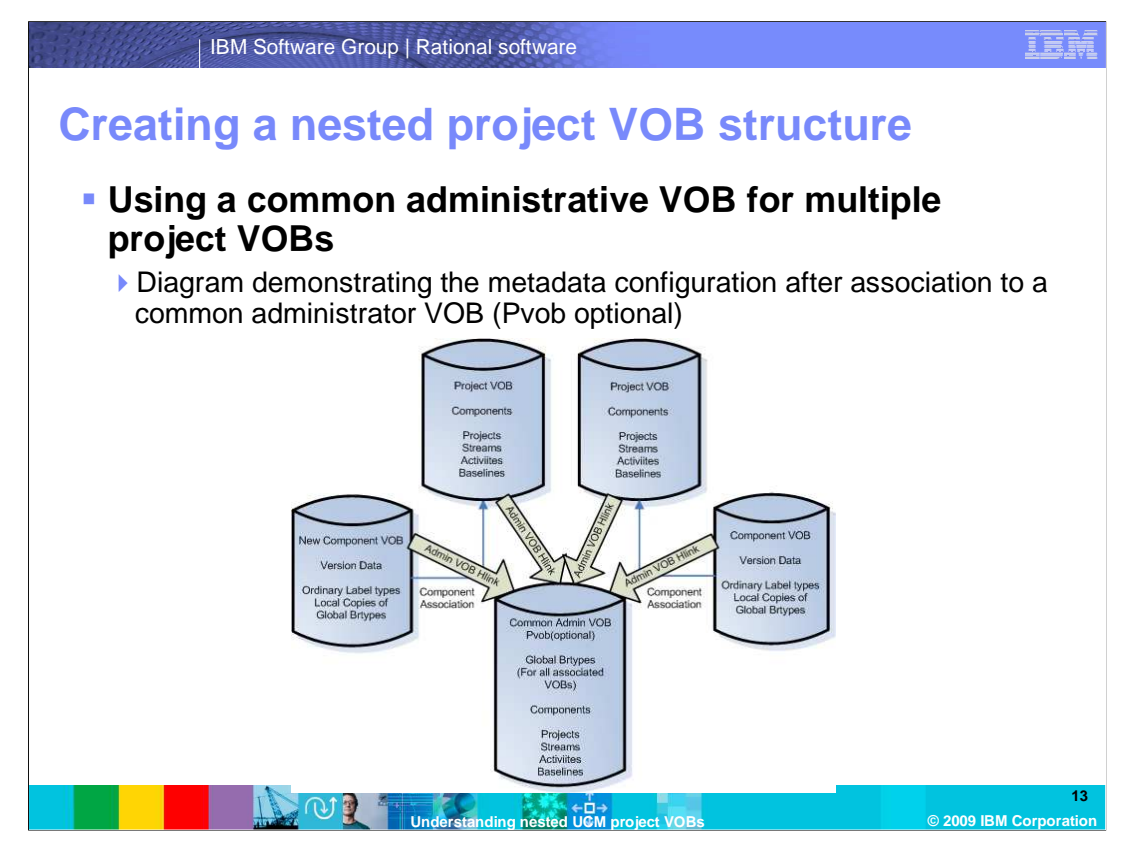

 This diagram demonstrates utilizing a new or existing administrative VOB (Pvob) as a common administrative VOB to child UCM project VOBs. It is assumed that the child project VOBs contain existing UCM projects and streams and the child project VOBs were associated with one or more UCM component VOBs. The "ucmutil" tool was used to associate each child project VOB to the common administrative VOB. In this configuration the "ucmutil" tool should be the only option to associate a child project VOB with a higher level administrative VOB.

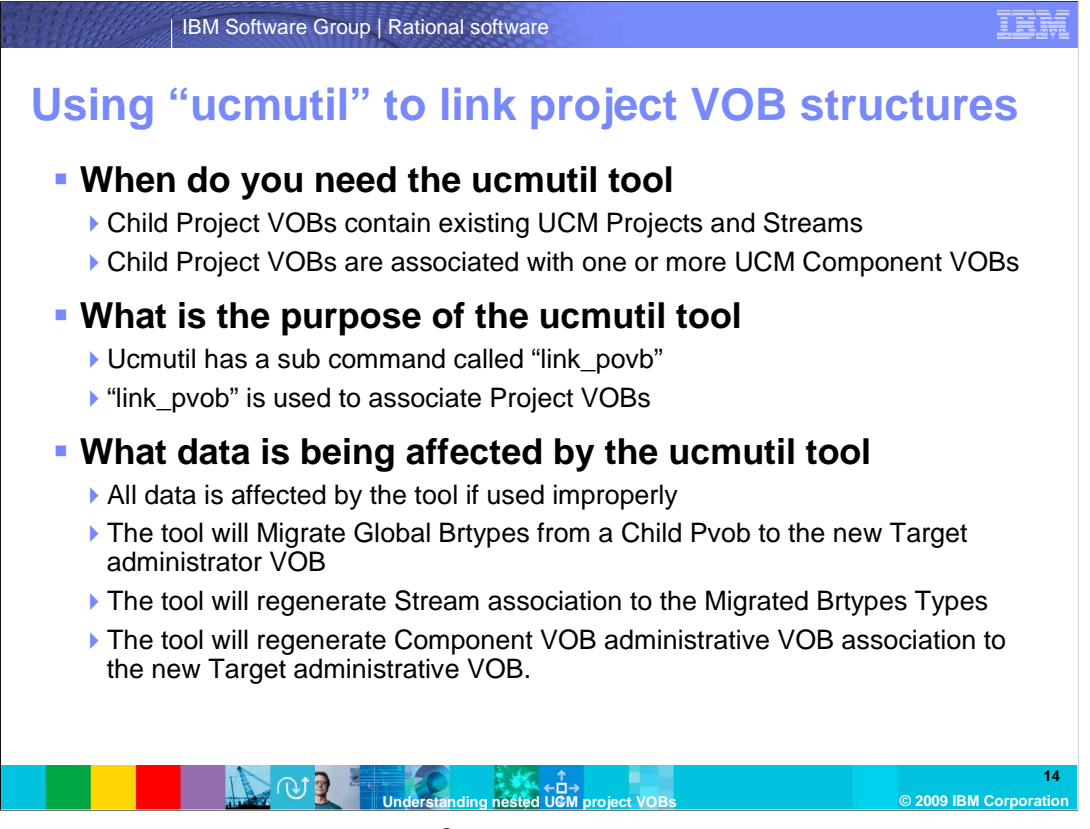

The ucmutil tool is found in Windows® at c:\program

 files\rational\clearcase\etc\utils\ucmutil.exe . In UNIX® this is found at /opt/rational/clearcase/etc/utils. The ucmutil tool is required when migrating existing project metadata. It requires a source VOB and a target VOB. The source VOB cannot be

 associated to a current administrative VOB. The source VOB, target VOB and preferably all associated Component VOBs must be locked –nuser (for the user\_running\_ucmutil).

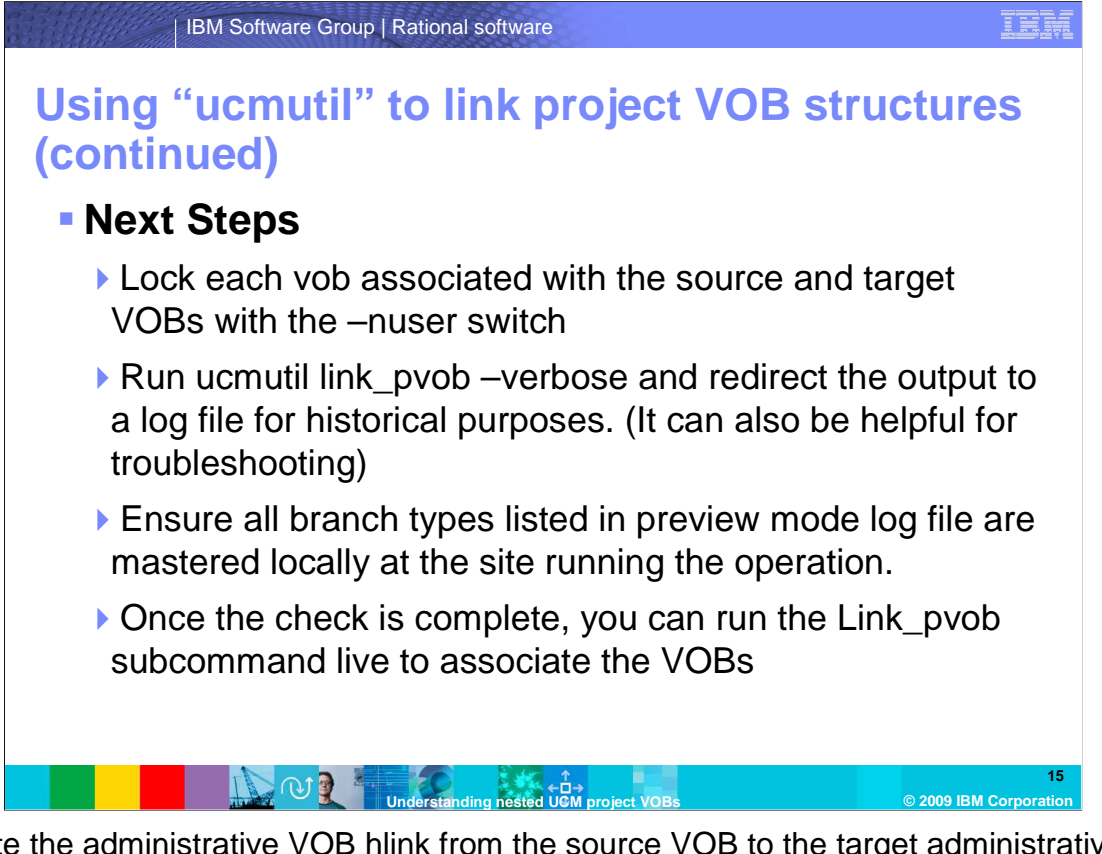

 Create the administrative VOB hlink from the source VOB to the target administrative VOB. Push all existing global branch type definitions in the existing project VOB to the target administrative VOB. Re-associate all existing streams with the global branch type definitions moved to the target administrative VOB. Redirect the administrative VOB link of any associated component VOBs to the new target administrative VOB. This is a result of running the "ucmutil link\_pvob" utility. You should also note that the component association remains with the original project VOB.

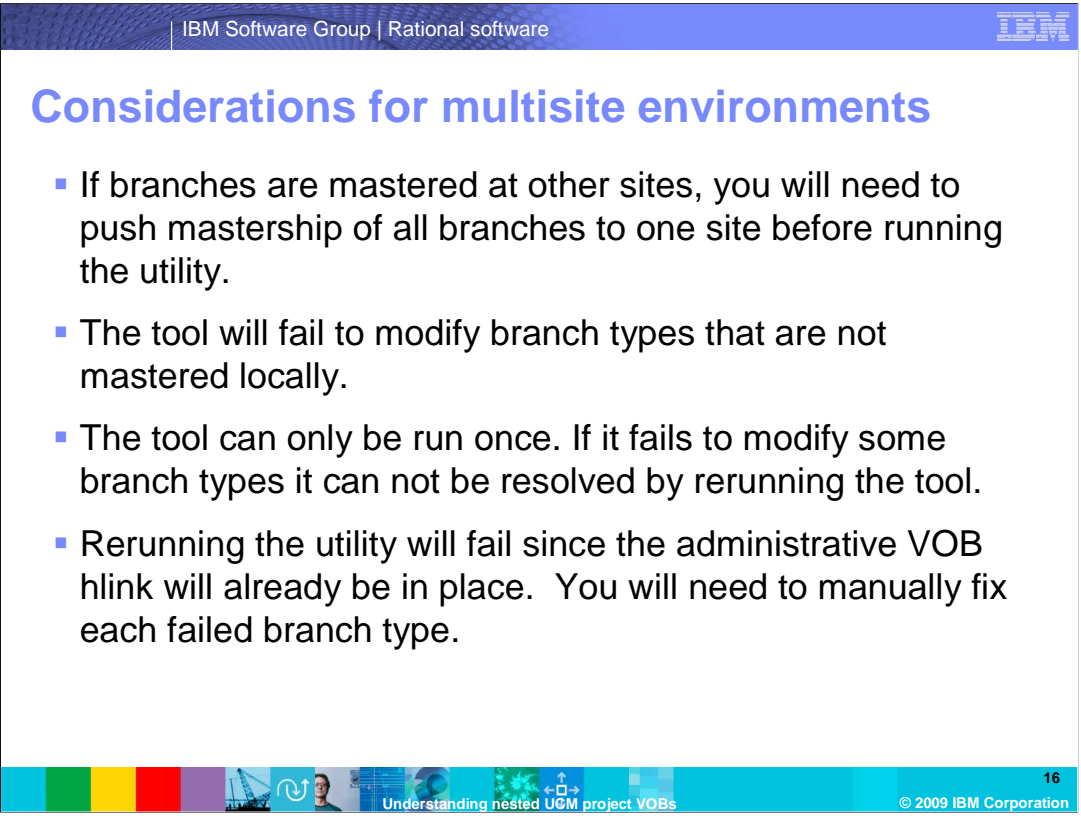

 If the VOBs are multisited, IBM Rational support has a procedure that can be used to resolve branch types that need manual migration.

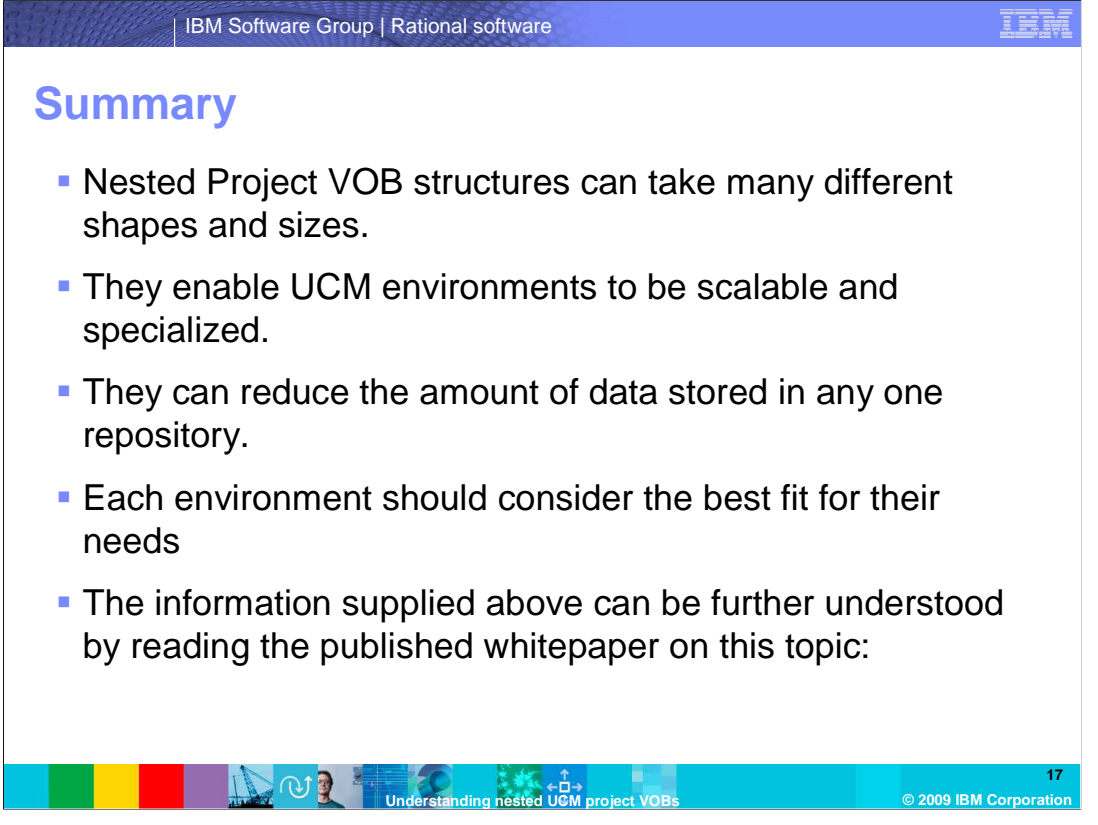

 This module provided you with an understanding of nested UCM project VOBs. Now you are familiar with how to safely configure a nested Pvob structure and what nested structure is the best fit for your organization.

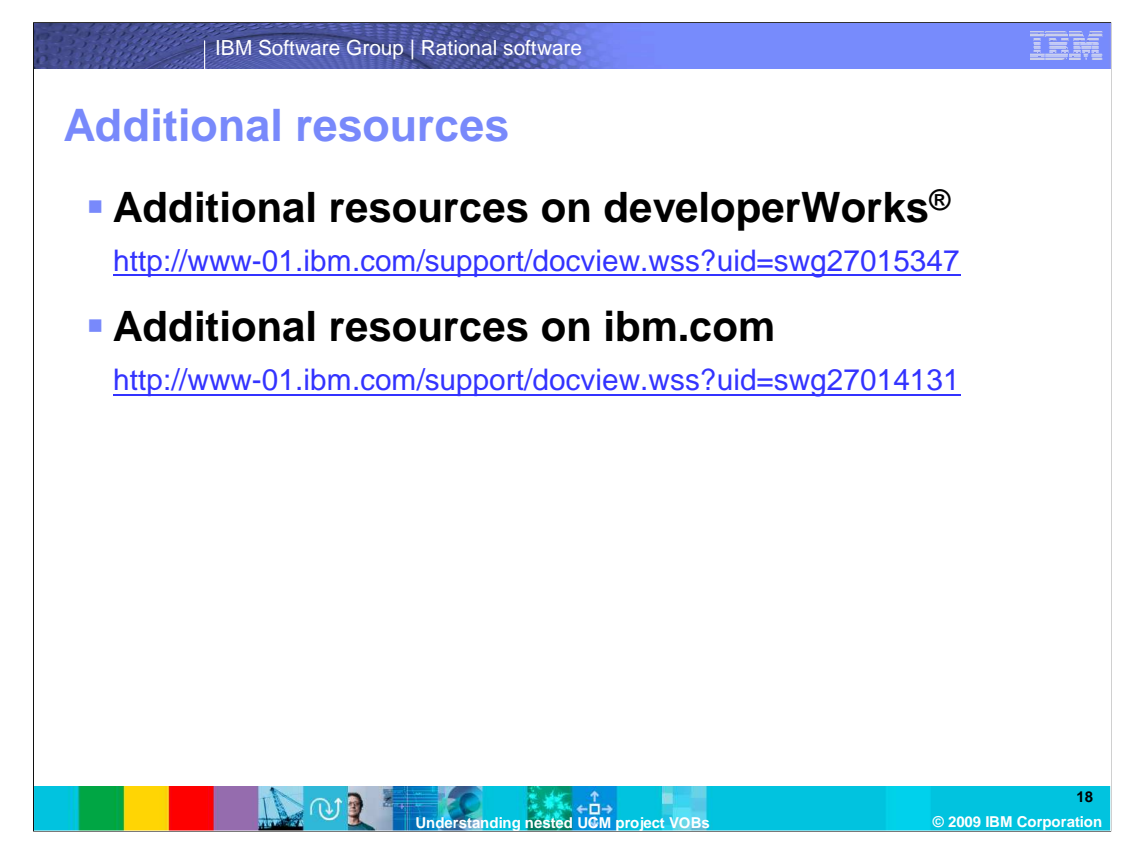

Additional resources are located on ibm.com and developerWorks.

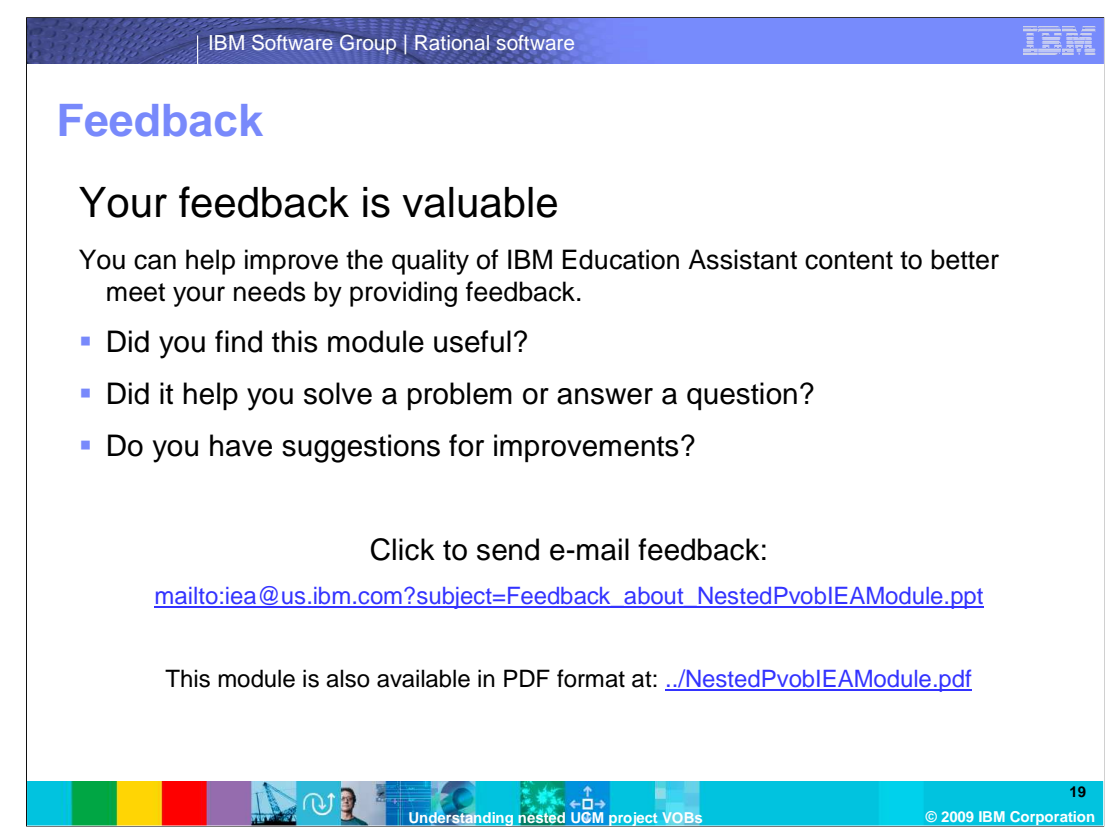

 You can help improve the quality of IBM Education Assistant content by providing feedback.

## **Trademarks, copyrights, and disclaimers**

IBM, the IBM logo, ibm.com, and the following terms are trademarks or registered trademarks of International Business Machines Corporation in the United States, other countries, or both: ClearCase developerWorks Rational

If these and other IBM trademarked terms are marked on their first occurrence in this information with a trademark symbol (® or ™), these symbols indicate U.S. registered or common law<br>trademarks owned by IBM at the time

Rational is a trademark of International Business Machines Corporation and Rational Software Corporation in the United States, Other Countries, or both.

Windows, and the Windows logo are registered trademarks of Microsoft Corporation in the United States, other countries, or both.

UNIX is a registered trademark of The Open Group in the United States and other countries.

Other company, product, or service names may be trademarks or service marks of others.

Product data has been reviewed for accuracy as of the date of initial publication. Product data is subject to change without notice. This document could include technical inaccuracies or<br>hypographical errors. IBM may make

THE INFORMATION PROVIDED IN THIS DOCUMENT IS DISTRIBUTED "AS IS" WITHOUT ANY WARRANTY, EITHER EXPRESS OR MPLIED. IBM EXPRESSLY DISCLAIMS ANY<br>WARRANTIES OF MERCHANTABILITY, FITNESS FOR A PARTICULAR PURPOSE OR NONINFRINGEMEN

IBM makes no representations or warranties, express or implied, regarding non-IBM products and services.

The provision of the information contained herein is not intended to, and does not, grant any right or license under any IBM patents or copyrights. Inquiries regarding patent or copyright<br>licenses should be made, in writin

IBM Director of Licensing IBM Corporation North Castle Drive Armonk, NY 10504-1785 U.S.A.

Performance is based on measurements and projections using standard IBM benchmarks in a controlled environment. All customers have used in the measurement in the measurement of the measurement of the measurement of the mea

© Copyright International Business Machines Corporation 2009. All rights reserved.

Note to U.S. Government Users - Documentation related to restricted rights-Use, duplication or disclosure is subject to restrictions set forth in GSA ADP Schedule Contract and IBM Corp.

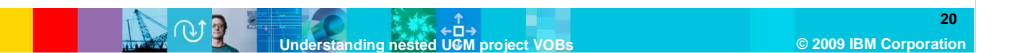